## **ZGEO5**

Atualização: 02/2023

## Regiões elásticas (regiões sem plasticidade)

Programa: MEF

Arquivo: Demo\_manual\_34.gmk

## Introdução

Durante o carregamento provocado pelas tensões desenvolvidas no solo, podem ser registadas tensões de cedência que provocam deformações permanentes no solo, que se mantêm mesmo após o relaxamento. Estas deformações permanentes também são conhecidas por deformações plásticas e a sua evolução pode ser descrita através de modelos como o de Mohr-Coulomb ou o de Drucker-Prager, podendo, também, serem adotados modelos mais complexos como o modelo Cam clay.

Conforme é descrito seguidamente, pode ser pretendido suprimir o desenvolvimento de deformações plásticas, dentro de certas regiões e para determinadas etapas da análise. Tal pode ser conseguido através da função *Regiões elásticas*.

### Quando ativar *Regiões elásticas*

Impedir o desenvolvimento de deformações plásticas pode ser útil quando:

- O desenvolvimento excessivo de deformações plásticas em determinadas regiões, normalmente pequenas, não afeta o comportamento da estrutura em análise, mas pode causar a perda de convergência da análise numérica não linear.
- As simplificações adotadas nos modelos computacionais levam ao desenvolvimento de deformações plásticas irrealistas. Isto pode verificar-se, por exemplo, durante a colocação de cortinas de contenção ou em nós que fazem a ligação à raiz das ancoragens.
- Se pretende determinar de que forma as deformações plásticas têm influência nos deslocamentos globais e nas tensões, através da comparação de uma análise elasto-plástica com uma resposta puramente elástica da estrutura em análise.

### Que modelos materiais são aplicáveis às *Regiões elásticas*

A função *Regiões elásticas* pode ser utilizada nos modelos seguintes:

- Mohr-Coulomb
- Mohr-Coulomb Modificado
- Drucker-Prager

O comportamento dos restantes modelos não é afetado pela função *Regiões elásticas*.

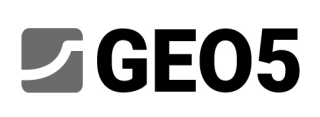

Atualização: 02/2023

### Propriedades dos solos em *Regiões elásticas*

Os elementos dentro das regiões elásticas mantêm as suas propriedades que determinam a rigidez elástica material, isto é, módulo de Young, coeficiente de Poisson, módulo de cisalhamento. No entanto, os parâmetros de resistência do solo, isto é, a coesão e o ângulo de atrito interno, assumem valores que garantem que a tensão de cedência não seja atingida e, assim sendo, não se desenvolvem deformações plásticas.

O comportamento elástico forçado apenas afeta a etapa para a qual a região elástica foi definida. Durante esta etapa, os elementos dentro da região elástica não irão experienciar qualquer desenvolvimento de deformações plásticas, mantendo os valores de origem das características materiais.

### Cuidados a ter ao utilizar *Regiões elásticas*

Ao utilizar regiões elásticas, devemos ter em consideração que a tensão de cedência dos elementos selecionados nunca poderá ser excedida. Isto significa que a superfície de deslizamento global, que pode conduzir à perda da estabilidade global, não pode atravessar esta região.

## Como definir *Regiões elásticas*

A região elástica é introduzida numa etapa selecionada como uma região poligonal, definida por pontos. Todos os elementos que estejam dentro, ou parcialmente dentro, desta região irão aparecer realçados.

## **乙GEO5**

#### Manual de engenharia No. 34

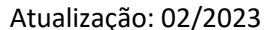

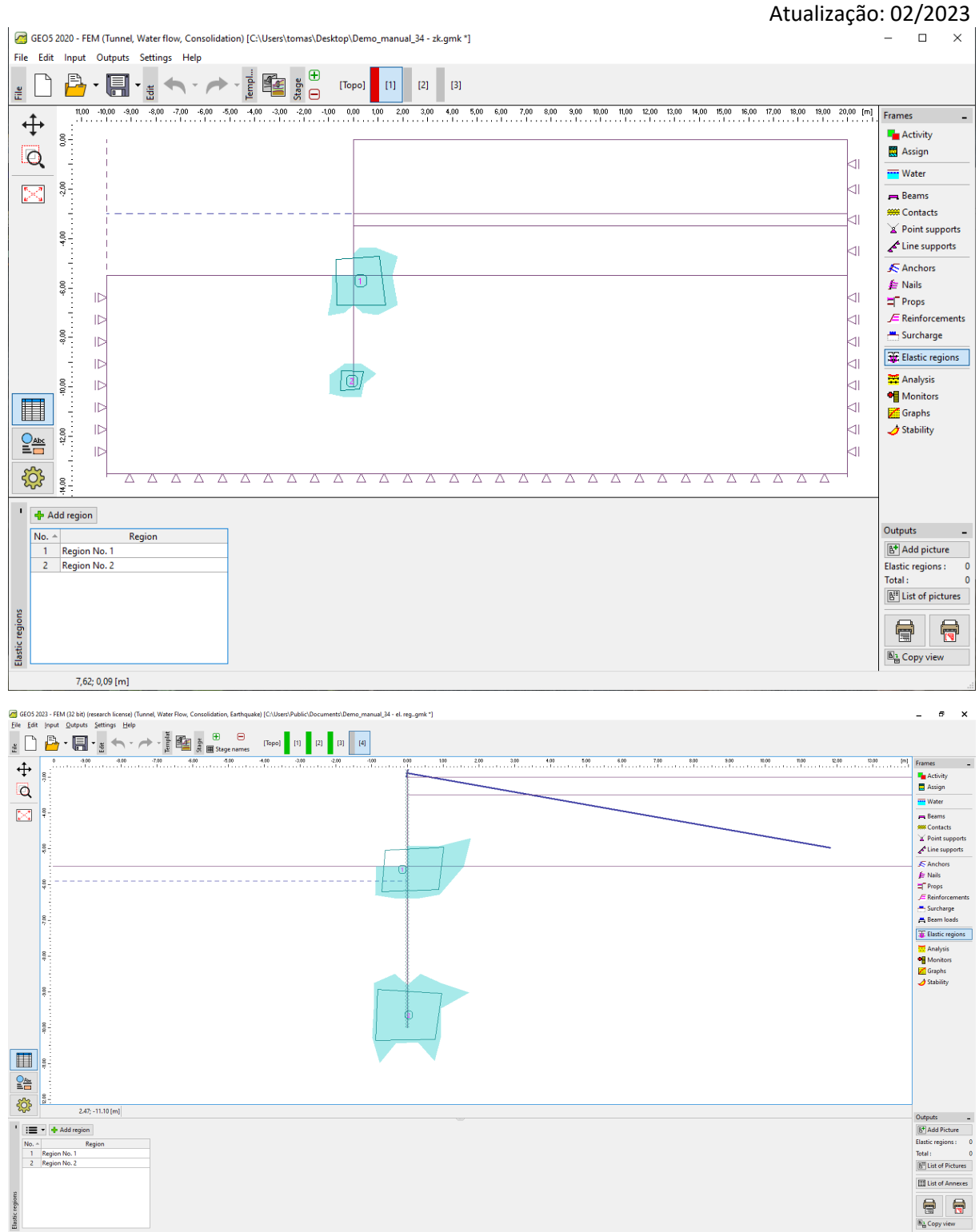

### *Definição de Regiões elásticas*

*Nota: Ao definir uma região elástica, é útil visualizar a malha de elementos finitos: Configuração de desenhos -> Malha de elementos finitos -> Extremidades; ver imagem seguinte.*

## **ZGEO5**

#### Manual de engenharia No. 34

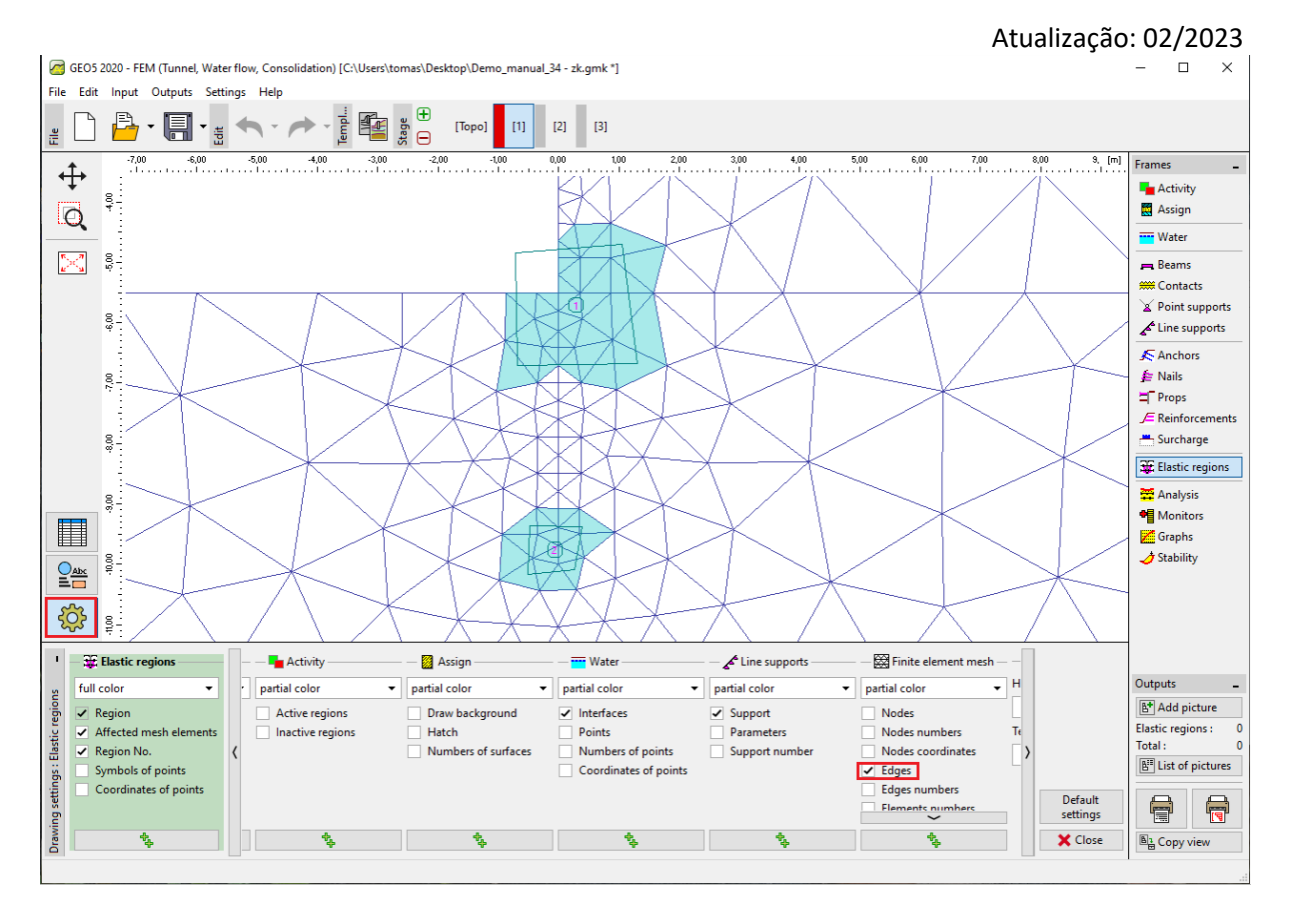

*Configuração da malha de elementos finitos*

A região elástica também se mantém ativa para as etapas seguintes, sendo que pode ser desativada. A remoção da região elásticas nas etapas de análise seguintes, volta a permitir o desenvolvimento de deformações plásticas nos elementos respetivos. Isto significa que a remoção uma região elástica resulta na redistribuição da tensão e, consequentemente, no aumento de deformações plásticas, mesmo que não seja definido nenhum carregamento.

## Exemplo de aplicação de *Regiões elásticas*

A aplicação de regiões elásticas pode ser ilustrada através da análise de uma cortina de estacas ancorada. A geometria, perfil do solo e etapas de construção estão definidas no ficheiro Demo manual 34.gmk. A primeira etapa serve para determinar a tensão geostática. Na segunda etapa, é introduzido o elemento viga, definido através da interface de elementos e realiza-se a escavação do solo, na vala de construção, através da desativação dos elementos respetivos, até ao nível das ancoragens. As ancoragens são introduzidas na terceira etapa de construção e a escavação do solo até à base final da vala é definida na quarta etapa.

Caso não se faça nada em contrário, a análise da 2ª etapa fica concluída para 87.5 % da carga total, o que corresponde à carga máxima para a qual se verifica o ponto de equilíbrio. No entanto, verifique que as deformações plásticas apenas se desenvolvem em alguns elementos, sem qualquer redistribuição posterior, conforme mostra a imagem seguinte.

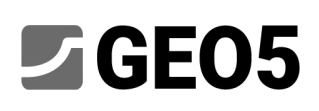

#### Manual de engenharia No. 34

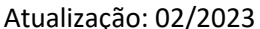

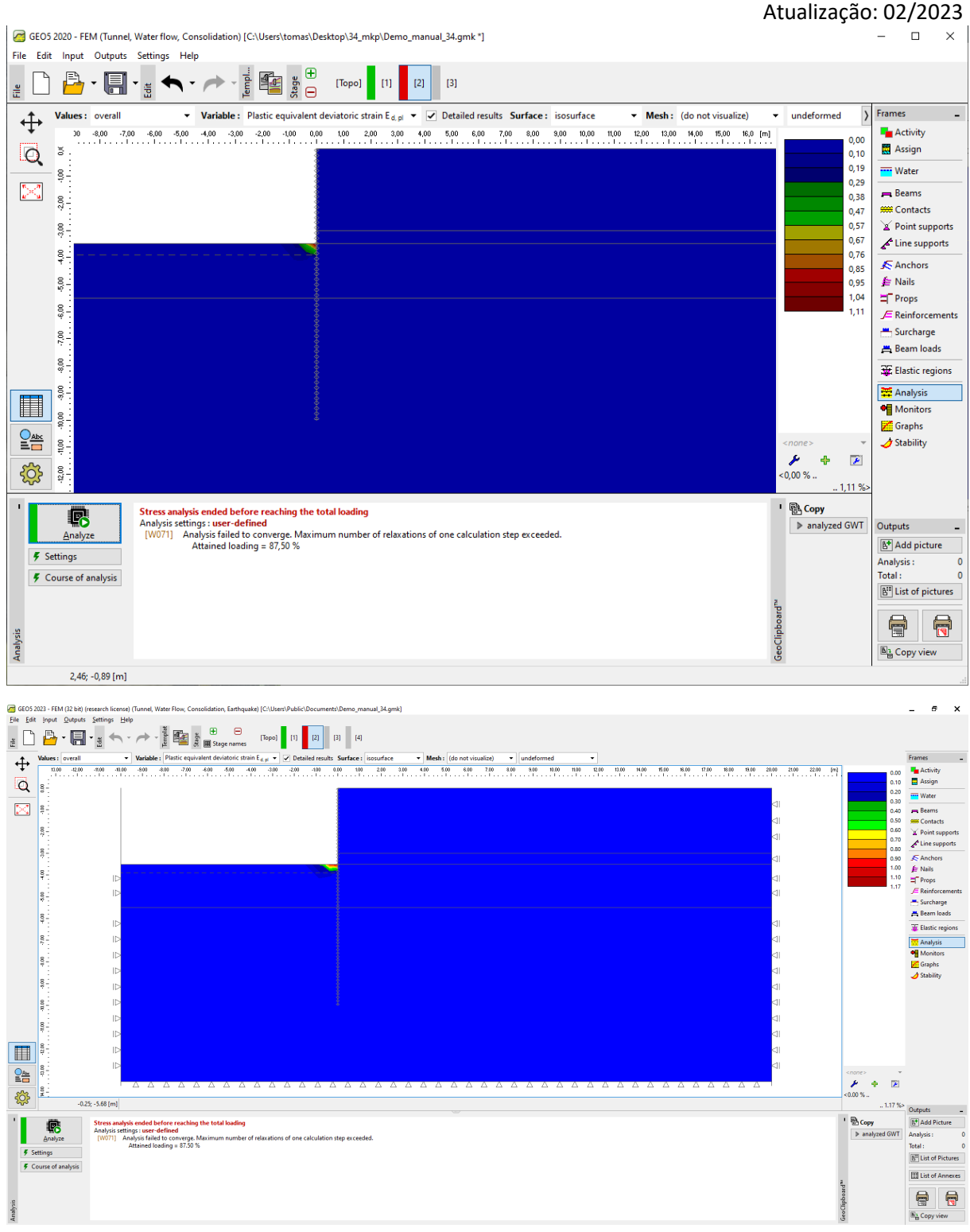

#### *Divergência na análise da 2ª etapa*

Uma vez que o modelo não registou o desenvolvimento uma superfície de rotura global, este resultado pode ser atribuído à instabilidade numérica e não à instabilidade estrutural. Para solucionar o problema, vamos explorar a função *Regiões elástica*. Este elemento é definido como uma região elástica e voltamos a executar a análise. Assim, foi possível suportar o carregamento total, que foi acompanhado pela redistribuição de deformações plásticas por elementos vizinhos. Ver imagem seguinte.

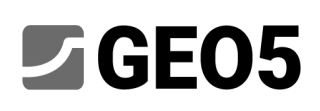

#### Manual de engenharia No. 34

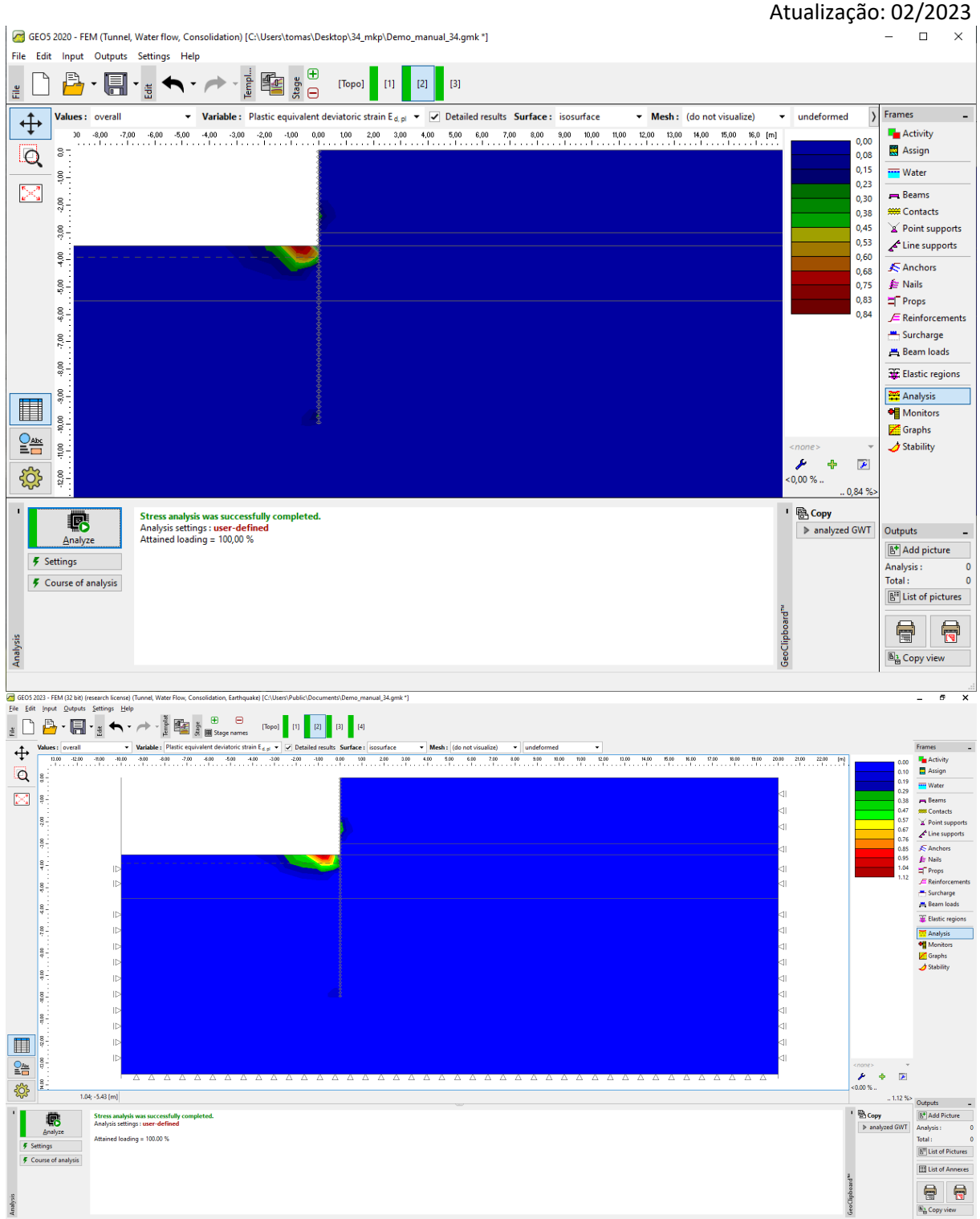

#### *Alcançar o equilíbrio utilizando uma região elástica que contém um único elemento*

*Nota: O elemento problemático está carregado na direção horizontal (reação horizontal da cortina de contenção devido ao empuxo ativo do solo, à direita, atrás da cortina). Por outro lado, o elemento não está carregado verticalmente. A diferença significativa verificada entre as tensões vertical e horizontal conduzem a um aumento significativo da tensão de desvio e, consequentemente, conduz ao desenvolvimento de deformações plásticas equivalentes.*

## **2 GEO5**

#### Manual de engenharia No. 34

#### Atualização: 02/2023

Na 3ª etapa, o resultado é semelhante – não se verifica o equilíbrio para o carregamento total, devido às deformações plásticas desenvolvidas em um elemento na base da vala. Tal pode ser evitado ao incluir este elemento numa região elástica.

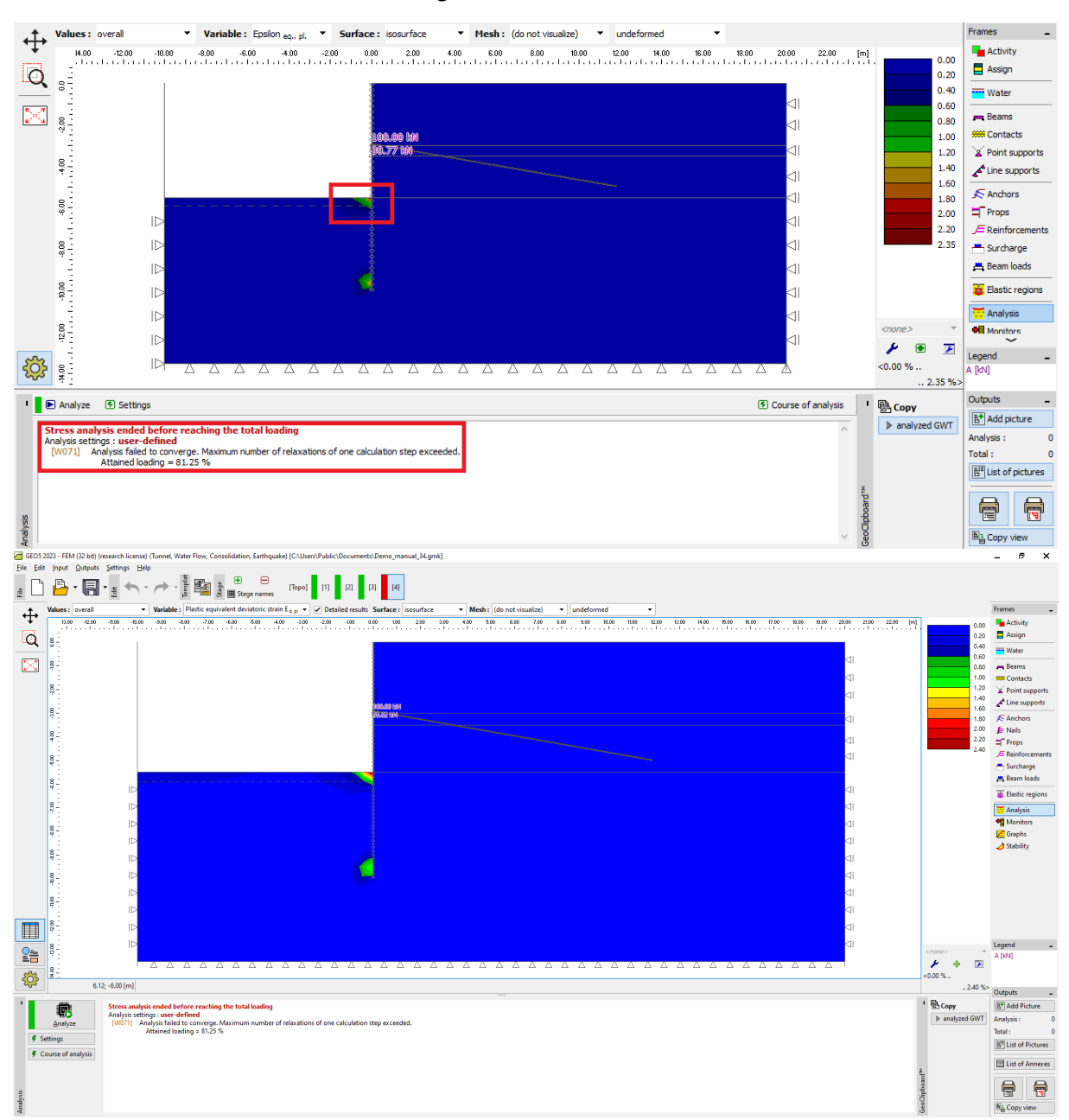

*Equilíbrio para a carga total não alcançado na 4ª etapa – sem redistribuição de deformações plásticas, divergência na análise*

## **ZGEO5**

### Manual de engenharia No. 34

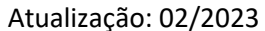

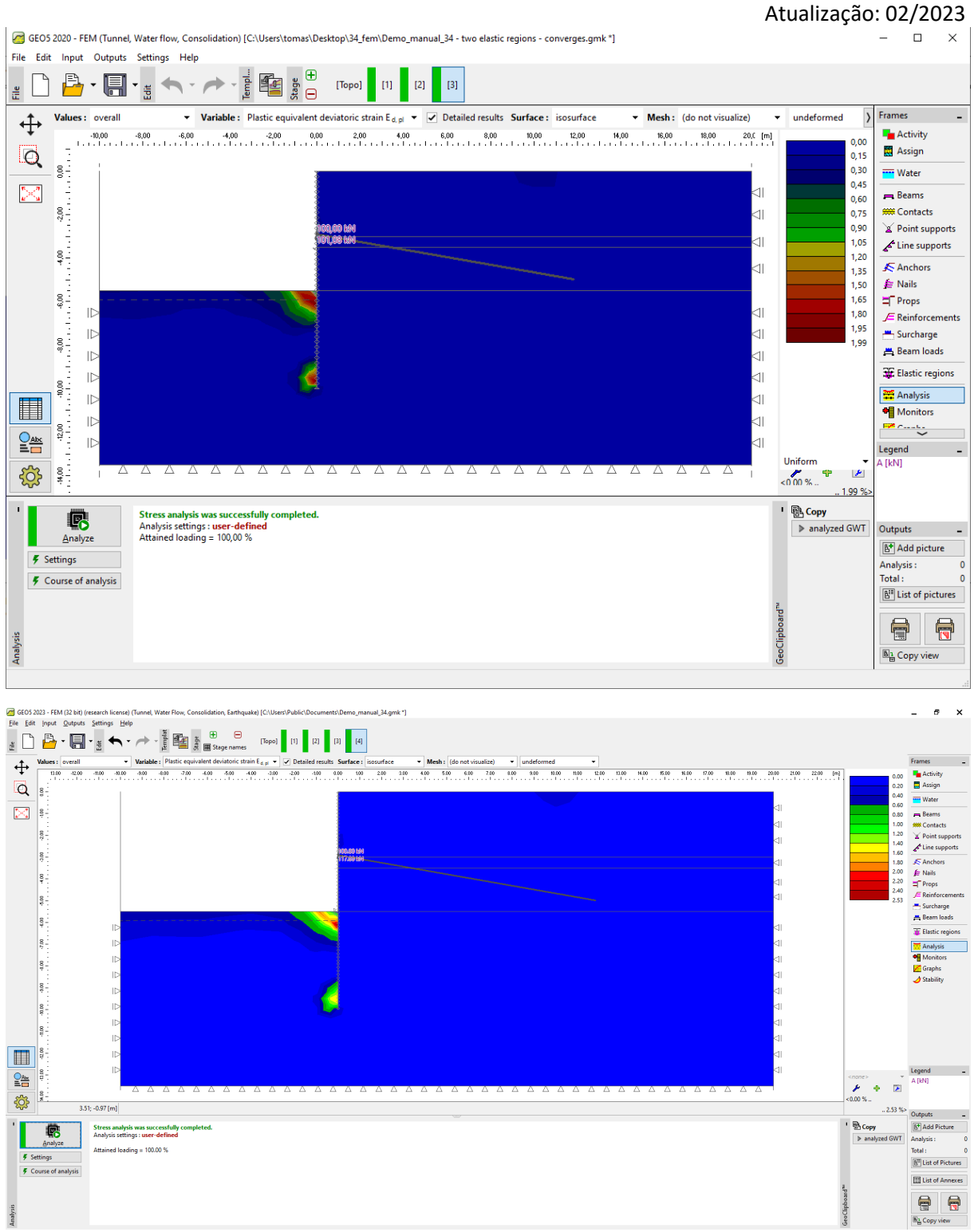

*Equilíbrio alcançado para 4ª etapa utilizando uma região elástica*

# **乙GEO5**

Manual de engenharia No. 34

Atualização: 02/2023

## Conclusão

A função *Regiões elásticas* permite forçar um comportamento elástico do solo, para os elementos selecionados e, assim, permite suprimir o desenvolvimento de deformações plásticas nestes elementos. Esta abordagem ad-hoc permite obter uma solução para os casos em que não se verifica o equilíbrio, dado um carregamento específico. No entanto, esta abordagem apenas pode ser utilizada se a perda de convergência ou a ocorrência de oscilações se verifiquem devido a razões numéricas, isto é, se as deformações plásticas localizadas não representarem a perda da estabilidade global da estrutura.